## Connecting Accessories

## USB Devices

USB flash drives or external drives can be connected directly to the USB port on the front or back of the Conductor.

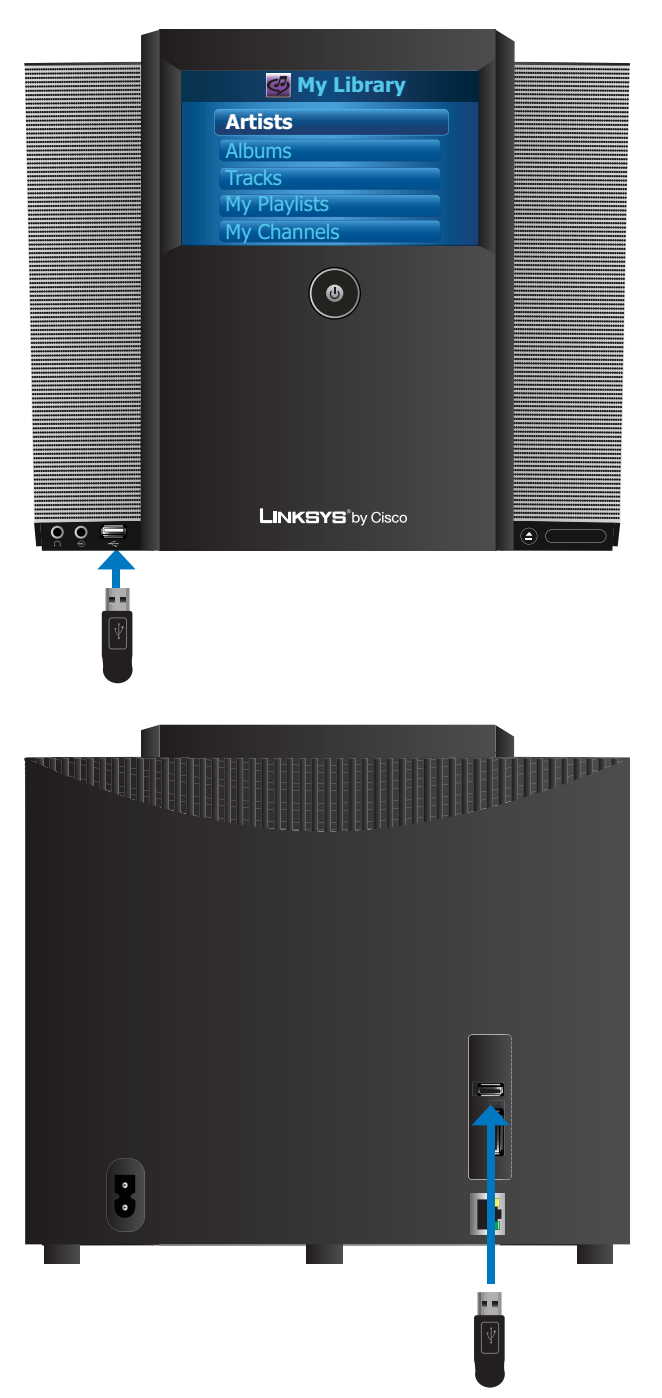

## Docking Station for iPod

The optional Docking Station for iPod® (MCCI40) lets you connect your iPod to the Conductor and play your iTunes music throughout your home. To connect your Docking Station for iPod, perform the following steps:

1. Press and hold the gray tabs of the docking station connector.

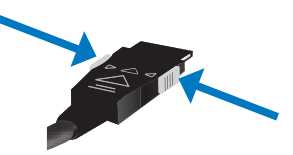

2. Insert the connector into the port labeled iPod Connector on the back panel of the Conductor.

Once the connector has been completely inserted, release the gray tabs.

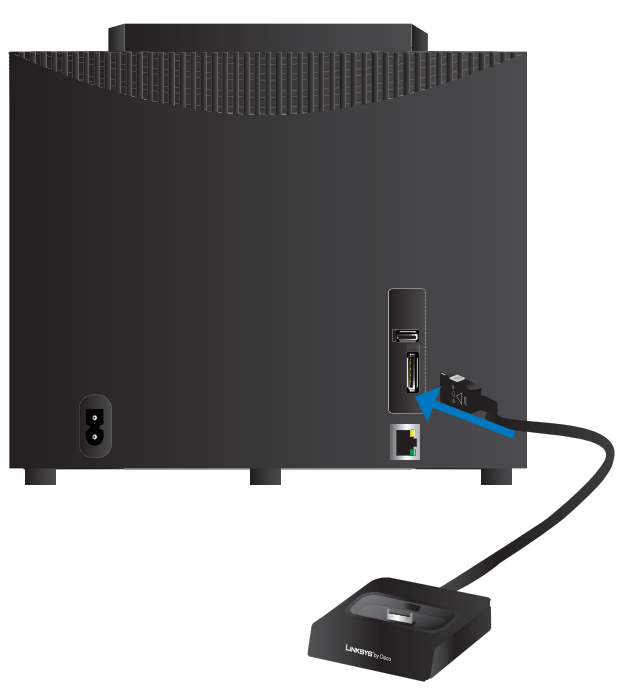

3. Insert the appropriate dock adapter into the dock base.

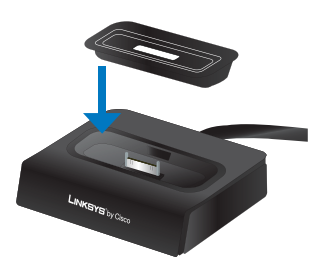

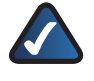

**NOTE:** The Docking Station comes with two dock adapters. If your iPod came with a dock adapter, it is recommended that you use the one that came with your iPod.

4. Connect your iPod to the docking station.

The iPod will display the Linksys by Cisco logo on the screen.

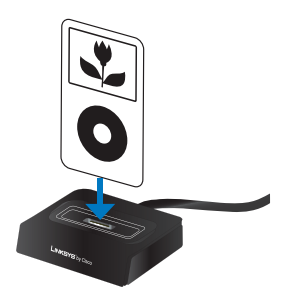

5. The docking station should be placed next to your Conductor to complete the installation.

For details on accessing your iPod within the Conductor, please refer to **Devices (Accessing Your iPod)**, **page 32**.